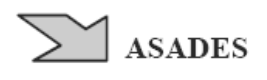

# **CONSTRUCCIÓN DE UNA HERRAMIENTA DIGITAL PARA LA SIMULACIÓN Y EL ANÁLISIS DE LA RADIACIÓN SOLAR SOBRE EDIFICIOS**

# **Santiago T. Fondoso Ossola, Joaquina Cristeche, Pedro Chévez, Dante A. Barbero, Irene Martini** Instituto de Investigaciones y Políticas del Ambiente Construido (IIPAC) Consejo Nacional de Investigaciones Científicas y Tecnológicas (CONICET) - Universidad Nacional de La Plata (UNLP)

Facultad de Arquitectura y Urbanismo. Calle 47 N°162, La Plata, CP 1900, Buenos Aires. [www.iipac.unlp.edu.ar](http://www.iipac.unlp.edu.ar/) (54) (221) 4236587/90, interno 207. E-mail[: santiagofondoso@iipac.laplata](mailto:santiagofondoso@iipac.laplata-conicet.gov.ar)[conicet.gov.ar,](mailto:santiagofondoso@iipac.laplata-conicet.gov.ar) [joaquinacristeche@iipac.laplata-conicet.gov.ar,](mailto:joaquinacristeche@iipac.laplata-conicet.gov.ar) [pedrochevez@conicet.gov.ar,](mailto:pedrochevez@conicet.gov.ar) [dantebarbero@iipac.laplata-conicet.gov.ar,](mailto:dantebarbero@iipac.laplata-conicet.gov.ar) [irenemartini@iipac.laplata-conicet.gov.ar](mailto:irenemartini@iipac.laplata-conicet.gov.ar)

**RESUMEN**: El aprovechamiento de la energía solar para la sustitución de la energía proveniente de fuentes fósiles se ha consolidado en los últimos años como una alternativa viable. La amplia variedad de estrategias pasivas para el diseño arquitectónico y la disminución de costos de los sistemas activos para la transformación de la energía solar han incentivado a generar proyectos de diversas escalas, llevando a la necesidad de contar con herramientas que permitan evaluar la viabilidad de los mismos. El presente trabajo aporta una herramienta para determinar la radiación solar total sobre la superficie expuesta de edificios, otorgando resultados en forma gráfica y numérica. Dicha herramienta puede ser ejecutada utilizando el software Rhinoceros 3D. La misma se ha confeccionado con una metodología que consiste de 2 partes generales: 1. Simulación de efectos climáticos y 2. Simulación de la radiación solar en geometrías. Por último, se expone el uso de la herramienta en 3 establecimientos hospitalarios situados en la ciudad de La Plata. Se verifica su aplicabilidad para estudios de diversas escalas (urbana y edilicia), advirtiendo que cumple en gran medida con las siguientes características: amigable, compatible y accesible.

**Palabras clave***:* Calculador solar. Radiación solar. Análisis solar en edificios.

#### **INTRODUCCIÓN**

En el ámbito de la construcción, la energía solar se presenta como una alternativa viable, ya sea para optimizar las condiciones de confort de un determinado espacio habitable, en las etapas proyectuales (Evans & Schiller, 1991), o para sustituir fuentes convencionales por medio de sistemas activos, una vez que el edificio se haya construido. Esto se debe, entre otros aspectos, al avance de la tecnología, tanto en sistemas activos como pasivos, la difusión de alternativas posibles y a la disminución del costo de sistemas solares. Respecto a este último punto, el LCOE (coste nivelado de la energía) medio ponderado global de la energía solar fotovoltaica en la escala de servicios públicos, cayó precipitadamente un 82% entre 2010 y 2019, mientras que en el caso de los sistemas fotovoltaicos residenciales, el valor del LCOE obtuvo un descenso que oscila entre el 42% y 79% (dependiendo la tecnología) en el mismo período (IRENA, 2020). En cuanto a la matriz energética de nuestro país, Argentina mantiene, desde el año 2015, un incremento de la producción de la energía primaria a partir de la energía solar (Fig. 1). Sin embargo, se observa que su valor es bajo si se lo compara con la energía producida a partir de fuentes no renovables. El balance energético nacional expone en su último informe (2020) que la energía solar mantiene una participación del 0,16%,

superado ampliamente por la participación de la producción de energía proveniente de fuentes fósiles (34,52% correspondiente a petróleo y 54,97% a gas natural) (Ministerio de Energía y Minería, 2018).

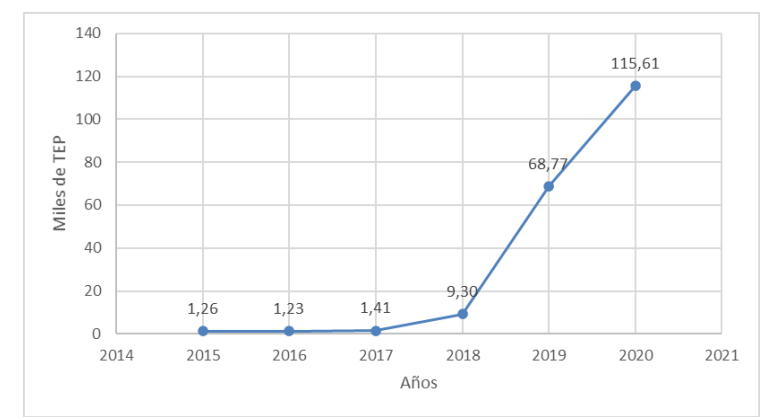

*Figura 1: Crecimiento de la producción de la energía primaria a partir de energía solar. Elaboración propia en base a los datos del Ministerio de Energía y Minería.*

Consecuentemente, tanto las entidades vinculadas a la gestión de la energía, como los propietarios de determinados edificios, se ven en la necesidad de contar con herramientas para determinar la viabilidad de distintas propuestas para el aprovechamiento de la energía solar mediante la incorporación de sistemas activos o pasivos. En este sentido, existen diversas metodologías y programas que permiten llevar a cabo estudios para estimar el potencial solar sobre los elementos de una ciudad en sus distintas escalas, así como el ahorro energético y de emisiones de gases de efecto invernadero (GEI) mediante la aplicación de diversos sistemas.

Para cálculos a escala urbana, el trabajo de Wegertseder, et. al. (2016) calcula la radiación solar media en distintas geometrías realizadas en programas CAD (diseño asistido por computadora) para distintos sectores de la ciudad de Concepción, Chile. Para ello, los autores utilizan el modelo "URBE" escrito en lenguaje MATLAB (MatWorks, 2009). Si bien esta herramienta es aplicable para dicho estudio, la misma presenta ciertas limitaciones para su fácil uso, dado que el mencionado modelo puede ser aplicado por personas que tengan conocimientos de programación textual. Asimismo, existen otros programas que permiten realizar cálculos de la radiación solar sobre superficies en modelos realizados en un entorno CAD. El programa DesignBuilder (DesignBuilder LAT, 2020) se presenta como un software apropiado para realizar esta tarea. Sin embargo, ofrece ciertas dificultades de compatibilidad con otros programas más utilizados (por ejemplo, el programa SketchUp). Por esta razón, si se desea analizar los efectos de la radiación solar sobre ciertos modelos creados, éstos deben ser construidos en el mismo software e incorporar los datos necesarios para simular el modelo de cielo deseado cada vez que se necesite analizar los efectos sobre una geometría. Además, DesignBuilder brinda la posibilidad de acceder a una licencia de prueba acotada (30 días), lo cual se percibe como un inconveniente si se quiere realizar un estudio donde se deban analizar varios modelos tridimensionales. En tal caso será necesario contar con una licencia, teniendo en cuenta el tiempo que llevaría realizar la mencionada tarea.

Por otra parte, existen estudios que abordan el ahorro de la energía aplicando simuladores de sistemas activos. Éstos deben realizar, previamente, un análisis que les permitan detectar las situaciones óptimas para la ubicación de los mencionados sistemas. El trabajo de Qerimi et al., (2020) propone la sustitución de calentadores de agua convencionales por sistemas solares térmicos (SSTs) en los edificios de una ciudad de Kosovo. Para ello, los autores utilizan el software TSOL 2018 para obtener resultados tales como la fracción solar, cantidad de  $CO<sub>2</sub>$  evitado, la temperatura de colector y un análisis financiero de las alternativas utilizadas. Tanto este programa, como el PVSOL (Valentin Software, 2013), utilizado para obtener resultados semejantes mediante paneles fotovoltaicos (PFVs), pueden aplicarse en estudios de escala urbana, adoptando distintos sistemas que respondan, en mayor medida, a las particularidades identificadas (tamaño, morfologías, programas, etc.). Asimismo, el mencionado trabajo utiliza una metodología para proponer las ubicaciones óptimas para los sistemas activos, la cual se basa en estudios de imágenes satelitales exclusivamente. En esta metodología se detectan ciertas limitaciones, la más importante radica en no establecer de forma cuantitativa los valores de irradiancia solar en las superficies consideradas "sombreadas" y por lo tanto descartadas.

El presente trabajo tiene por objetivo desarrollar una herramienta digital para la simulación y el análisis solar en edificios, de manera que pueda obtenerse los valores de radiación solar total de distintos volúmenes y los valores de irradiancia solar para las distintas superficies exteriores que los conforman.

A partir de lo esbozado, se optó por trabajar con el software Rhinoceros 3D (Rhino) (Rhinoceros, 2015b). Este, además de permitir la creación de modelos tridimensionales en el espacio de trabajo (canvas) de Rhino, posee una extensión llamada Grasshopper, la cual habilita un espacio para crear un algoritmo mediante un lenguaje embebido propio de Rhino (Fig. 2). Dicho lenguaje, denominado "visual programming" se considera un paradigma de la programación en el que el usuario manipula elementos lógicos gráficamente en vez de textualmente. Este lenguaje tiene la ventaja de permitir conectar bloques funcionales (componentes) a una secuencia de acciones donde la única sintaxis requerida es que los inputs de los bloques reciban datos del tipo adecuado (Mode Lab, 2014). Asimismo, este último opera sobre los modelos tridimensionales existentes en Rhino, de modo que si se ubican los componentes de forma adecuada puede realizarse la simulación deseada y conseguir los resultados buscados.

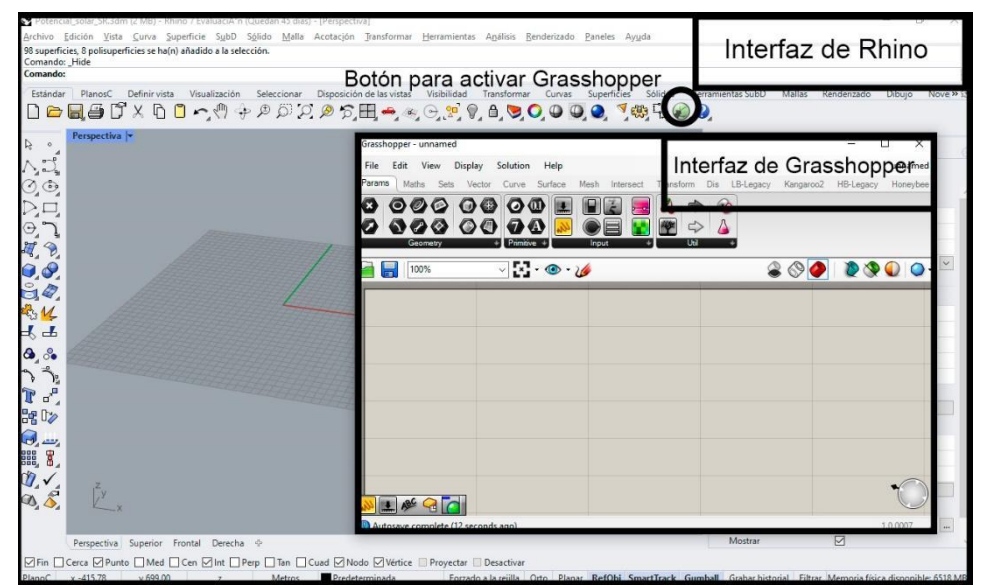

*Figura 2: Interfaz de Rhino y Grasshopper*

Ante lo expuesto, la herramienta propuesta se constituye a partir de la confección de un archivo ejecutable en Rhino, de tipo "Grasshopper Definition" (.gh). El mismo puede descargarse desde: <https://drive.google.com/file/d/1J11ffcT-aWIZk7OmJdvb3RxdwN6VAYcu/view?usp=sharing>

Cabe aclarar que, para operar con el mencionado archivo, debe encontrarse instalada previamente la extensión "Ladybug Tools" (Rhinoceros, 2015a), la misma permite la introducción de datos climáticos y distintos componentes para el análisis de los efectos del medio ambiente, como es el caso de la radiación solar.

## **METODOLOGÍA**

El funcionamiento de la herramienta consta de dos etapas (módulos): *Módulo 1*

Este módulo consiste en simular efectos climáticos de un sitio en particular. Esta etapa contiene 2 submódulos: el Submódulo 1.1, que sitúa componentes (A) para el acceso a una fuente de datos climáticos (datos de entrada), y el Submódulo 1.2, que contiene componentes (B) para el procesamiento de la información recibida por los datos del Submódulo 1.1.

# *Módulo 2*

El módulo 2 se encarga de simular la radiación solar en geometrías. Para ello, esta etapa comprende 3 submódulos: el Submódulo 2.1, el cual comprende componentes (C) para vincular elementos situados en el canvas de Rhino con el algoritmo y otros para definir períodos de análisis, estableciendo valores de irradiación solar (datos de entrada); el Submódulo 2.2, que posee componentes (D) para el procesamiento de los datos brindados por el Submódulo 2.1, y el Submódulo 2.3, que sitúa componentes (E) para el análisis de resultados finales (salida de datos del Submódulo 2.2 (D).

A continuación, se expone a modo ilustrativo el flujo de datos del algoritmo construido (Fig. 3) y se detallan los submódulos con el funcionamiento de sus respectivos componentes.

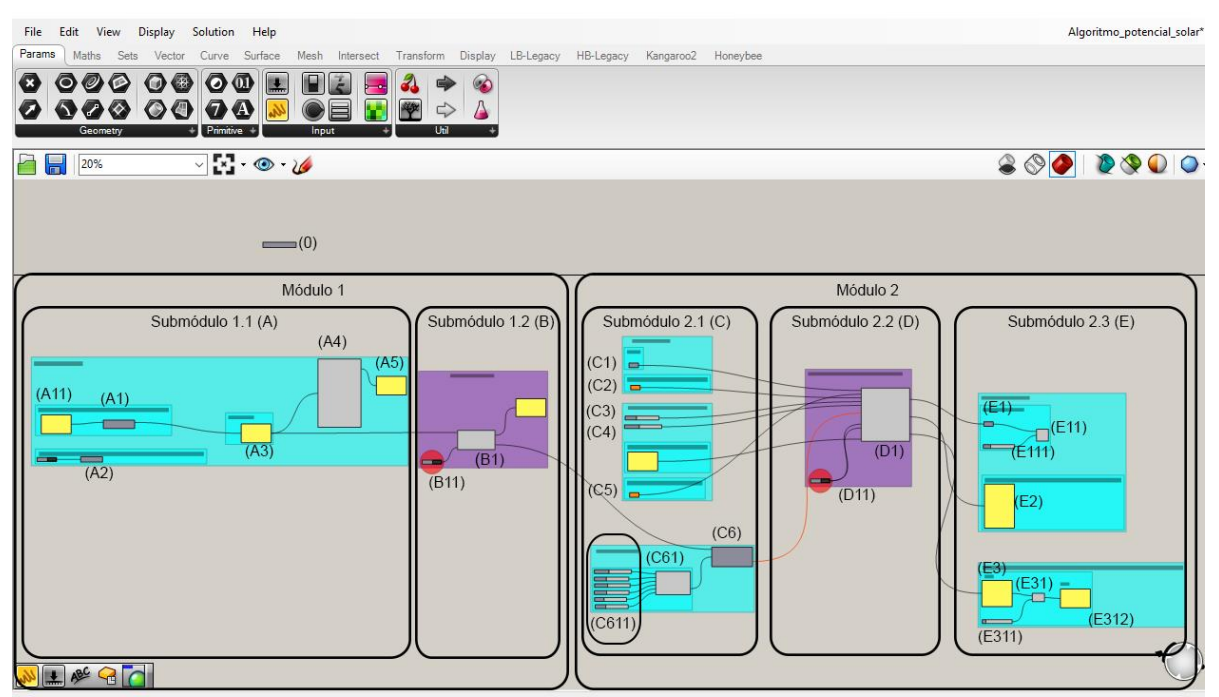

*Figura 3: Flujo de datos del algoritmo construido, identificando los componentes para la simulación de efectos climáticos y para la simulación de la radiación solar sobre geometrías*

## *Módulo 1. Simulación de efectos climáticos*

Para efectuar cualquier análisis ambiental, en primer lugar, debe ubicarse el componente "Ladybug" (0) en el canvas de Grasshopper.

## *Submódulo 1.1. Componentes de entrada (A)*

Los componentes de entrada "EPW+STAT" (A1) y "Open weather file" (A2) se encargan de vincular una base de datos climáticos, mediante un archivo .epw. El primero (A1) permite insertar un link de la estación meteorológica deseada en un "panel" (A11), desde [http://www.ladybug.tools/epwmap/,](http://www.ladybug.tools/epwmap/) de modo que los datos requeridos serán obtenidos siempre que se tenga acceso a Internet, mientras que el segundo (A2) permite cargar un archivo epw desde el ordenador, el cual es obtenido por el link mencionado. En cualquiera de los casos, se verifica mediante un "panel" (A3) que la ruta elegida no presente errores y sea correctamente leída. Por otra parte, el componente "importEPW" (A4) permite observar los valores de la estación meteorológica seleccionada en un "panel" (A5) (latitud, localización,

datos de viento, datos de radiación solar, entre otros), dicho componente recibe información, del componente (A1) o del componente (A2) para identificar dicha estación.

## *Submódulo 1.2. Componentes de procesamiento (B)*

El componente "genCumulativeSkyMtx" (B1) calcula la radiación solar global por cada hora en el año (dato de salida). El mismo recibe la información referida a datos climáticos del archivo .epw, vinculado por el componente (A1) o (A2). Asimismo, necesita de un botón denominado "Boolean Toogle" (B11) para correr la simulación (cálculo de la radiación solar global).

#### *Módulo 2. Simulación de la radiación solar en geometrías*

#### *Submódulo 2.1. Componentes de entrada (C)*

Los componentes en esta etapa se conforman, en su mayoría, por componentes básicos encargados de vincular algún aspecto del canvas de Rhino (geometrías, vectores, etc.) con el algoritmo en Grasshopper. La información contenida por estos componentes servirá como dato de entrada al componente de procesamiento "radiationAnalysis" (D1).

El componente "Vector" (C1) vincula la orientación Norte, mientras que el componente "Geometry" (C2) cumple la función de vincular las geometrías consideradas como los volúmenes pertenecientes al entorno inmediato. Estos no serán tenidos en cuenta al momento de cuantificar la radiación solar sobre las superficies seleccionadas. Sin embargo, resultan importantes, ya que definirán las sombras generadas sobre los edificios a analizar. El componente "slider" (C3) se encarga de definir el tamaño de las celdas que componen las mallas creadas para establecer valores de irradiancia solar sobre una determinada superficie. Mientras más pequeña sea la celda, mayor precisión tendrá la simulación. Para este caso se crearon celdas de 5m x 5m, se tomó como referencia el trabajo de Wegertseder et al. (2016), que adopta, para un análisis solar en sectores urbanos, una malla con celdas de tamaño 10m x 10m. el "slider" (C4) indica a cuánta distancia se ubicaran las mallas creadas de las superficies de las distintas geometrías a analizar. Y por último, el componente "Geometry" (C5) vincula la geometría que se desea analizar. En ella se advertirán las mallas creadas con sus respectivas celdas, una vez ejecutada la simulación, expresando diferentes valores de irradiancia solar para cada situación.

Asimismo, se necesita definir el período de análisis solar, lo que permite establecer valores de irradiación solar para las celdas de las mallas creadas. Para ello, el componente "SelectSkyMtx" (C6) recibe la información generada previamente por el componente "genCumulativeSkyMtx" (B1), el cual ha calculado la radiación solar global por cada hora en el año. Para efectuar el período a analizar, el componente "analysisPeriod" (C61) junto a otros "sliders" (C611) especifica la fecha de inicio y fin del análisis. Para este caso, se seleccionó el período de 1 año.

## *Submódulo 2.2. Componentes de procesamiento (D)*

Como se mencionó anteriormente, los datos generados por los componentes (C) son procesados por el componente "radiationAnalysis" (D1) para emitir resultados gráficos en el canvas de Rhino y alfanuméricos en el mismo Grasshopper. Así también, se necesita un botón "Boolean Toogle" (D11) para correr la simulación (dato de salida). Una vez efectuada la misma, se visualiza en el canvas de Rhino las mallas compuestas por celdas coloreadas sobre las superficies de las geometrías seleccionadas para el análisis solar. Los colores de cada celda representan valores de irradiancia solar al cabo de un año. En consecuencia, a un lado del modelo tridimensional se crea una escala de valores, posibilitando distinguir entre zonas más "frías" y más "cálidas".

## *Submódulo 2.3. Componentes de salida (E)*

Para el análisis cuantitativo de los datos se desprenden del componente "radiationAnalysis" (D1) tres tipos de resultados: "analysis Mesh", "radiation Result" y "Total Radiation". Con el primero, pueden observarse los resultados de irradiancia solar celda por celda. Para ello, el componente "Mesh" (E1) recibe la información desde "analysis Mesh" (D1). En este punto los datos obtenidos son analizables por polígonos que representan las mallas creadas. Para localizar cada uno de estos en el modelo tridimensional, el componente "Mesh" (E1) envía la información contenida de todos los polígonos con sus respectivos valores al componente "List Item" (E11). Este componente permite seleccionar una malla particular y destacarla en el modelo 3D, seleccionando una malla mediante en un "slider" (E111). Para encontrar la malla deseada se debe buscar en los resultados obtenidos en "radiation Result" (D1) que, a través de un "panel" (E2), identifica cada una de ellas con un número y sus respectivas celdas con valores de radiación solar captada (expresados en kWh).

Finalmente, el total de la radiación solar captada sobre la geometría analizada se visualiza en un "panel" (E3), el cual recibe los resultados de "Total Radiation" (D1), con valores expresados en kWh. Dado que las superficies a analizar poseen gran extensión, los valores en kWh son expresados en notación científica. Es por ello que se utiliza el componente "Division" (E31) para llevar los resultados a TEP. Este componente recibe la información del "panel" (E3) como dividendo y se introduce un "slider" (E311) indicando un valor de 11.630, se envía este dato al componente "Division" (E31), el cual es interpretado como divisor. El resultado expresado en TEP se visualiza por medio de un "panel" (E312), que recibe la información del componente "Divisor" (E31) interpretada como cociente.

## **RESULTADOS**

Para examinar la robustez de la herramienta desarrollada se la utilizó sobre establecimientos hospitalarios, ya que los mismos, en general, presentan extensas superficies para incorporar sistemas para el aprovechamiento de la energía solar. Asimismo, se buscó determinar aquellos edificios con mayor captación de radiación solar y analizar los sectores con los valores más elevados de irradiancia solar en un mismo establecimiento. Para este caso se tomaron hospitales situados en la ciudad de La Plata, provincia de Buenos Aires, sitio que presenta un promedio de irradiancia solar global diaria de 4,56 kWh/m<sup>2</sup> (NASA, 2018).

#### *Ejemplo de aplicación para detectar mayor captación de radiación solar entre dos establecimientos*

Como caso de aplicación de la herramienta se seleccionaron 2 hospitales con una cantidad de superficie expuesta semejante: el Hospital Interzonal de Agudos Especializado en Pediatría (HIAEP) "Sor María Ludovica" (caso 1) y el Hospital Interzonal Especializado de Agudos y Crónicos (HIEAC) "San Juan de Dios" (caso 2). De este modo, la tarea consistió en determinar cuál de los establecimientos permite captar un valor de radiación solar total mayor al cabo de un año. Si bien el caso 1 presenta mayor superficie expuesta que el caso 2, este último presenta una mayor superficie horizontal exterior (Tabla 1). A partir de lo esbozado, queda por determinar si la mayor extensión de la superficie horizontal que presenta el caso 2 es suficiente para concebir un nivel más elevado en cuanto a la radiación solar total captada.

| <b>Establecimiento hospitalario</b>                       | HIAEP "Sor María Ludovica" (caso 1) | HIEAC "San Juan de Dios" (caso 2) |
|-----------------------------------------------------------|-------------------------------------|-----------------------------------|
| Superficie exp. vertical $\lbrack \mathsf{m}^{2} \rbrack$ | 20.600,08                           | 14.933,76                         |
| Superficie exp. horizontal $[m^2]$                        | 10.079,43                           | 12.424,92                         |
| Superficie exp. total $[m^2]$                             | 30.679,51                           | 27.358,68                         |
| Imagen                                                    |                                     |                                   |

*Tabla 1: Características para el análisis solar de los establecimientos HIAEP "Sor María Ludovica" (caso 1) e HIEAC "San Juan de Dios" (caso 2)*

La aplicación de la herramienta permitió observar de forma gráfica los resultados referidos a la irradiancia solar para cada caso (Fig. 4). Puede observarse, por medio de la escala brindada en el canvas de Rhino, que en la mayor parte de las superficies expuestas del caso 2 los valores van de los 820,84 kWh/m<sup>2</sup> a los 1.641,68 kWh/m<sup>2</sup>, mientras que en el caso 1 puede observarse que su superficie expuesta total, en general, se distribuyen en un gradiente más amplio, que va desde 164,17 kWh/m<sup>2</sup> a los 1.641,68 kWh/m<sup>2</sup>.

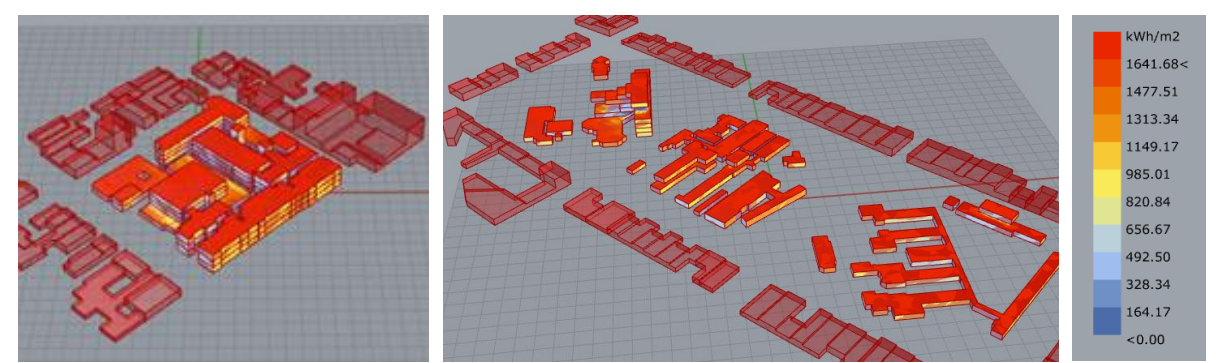

*Figura 4: Resultados gráficos del HIAEP "Sor María Ludovica" (caso 1) y del HIEAC "San Juan de Dios" (caso 2), en el canvas de Rhino*

Asimismo, la herramienta brindó información alfanumérica, de modo que se determinó cuantitativamente cuál de los establecimientos permite captar mayor radiación solar total. En el canvas de Grasshopper, en los componentes de salida, correspondientes al análisis de resultados, puede observarse el valor en TEP/año y en kWh/año para cada caso (Tabla 2).

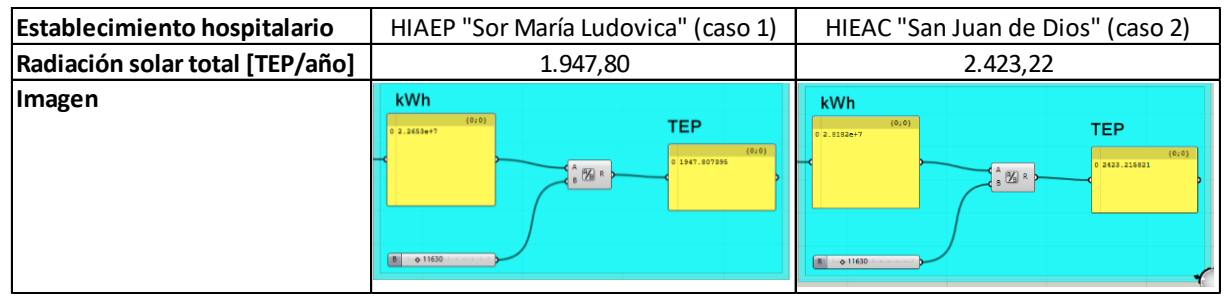

*Tabla 2: Valor de radiación solar total (expresado en TEP/año) de los establecimientos HIAEP "Sor María Ludovica" (caso 1) e HIEAC "San Juan de Dios" (caso 2), en Grasshopper*

A pesar de que el caso 1 presenta mayor superficie expuesta, el caso 2 es el que ofrece un mayor valor de radiación solar total. Esto se debe a varios factores, de los cuales pueden destacarse el entorno inmediato, el Factor de Ocupación del Suelo (FOS) y la morfología de los establecimientos. El primero permite dar cuenta de las posibles sombras generadas por edificios externos al establecimiento, en este sentido el caso 1 se encuentra en una zona donde las construcciones pueden alcanzar una altura de 8 niveles, mientras que el caso 2 se encuentra en una zona donde se permiten construcciones de hasta 3 niveles (Municipalidad de La Plata, 2009). En cuanto al FOS, el mismo puede concebirse como un indicador de las sombreas generadas sobre el establecimiento desde los objetos situados en la misma parcela. A partir del análisis de imágenes satelitales y la planimetría otorgada por el Ministerio de Salud de la Provincia de Buenos Aires, se observó que el caso 1 ocupa un 71% de su terreno, mientras que el caso 2 apenas ocupa un 25%. Finalmente, la morfología de los edificios aporta un valor significativo, ya que de ésta pueden surgir orientaciones óptimas o más favorables para la captación de energía solar. Los edificios correspondientes al caso 1 se han construido desestimando, desde un principio, un proyecto que posibilite un crecimiento a largo plazo, por lo que ha consolidado una

variedad de partidos arquitectónicos en un terreno acotado. Por otra parte, el caso 2 ofrece una tipología "pabellonal" en la mayoría de sus edificios (Czajkowski, 1993), esta forma permite distribuir en mayor medida el volumen total, obteniendo una mayor superficie expuesta en un amplio terreno.

## *Ejemplo de aplicación para la detección de sectores con mayores valores de irradiancia solar*

La utilización de la herramienta permite realizar estudios en un mismo establecimiento para detectar zonas o áreas con mayor irradiancia solar. Por ejemplo, si en el Hospital Zonal General de Agudos (HZGA) "Dr. Ricardo Gutiérrez" (caso 3) se decidiera incorporar sistemas solares sobre las fachadas más favorables, con el objetivo de preservar la imagen de la cubierta del edificio histórico (techo de teja colonial), podría utilizarse la herramienta para encontrar, entre las fachadas, las superficies verticales óptimas para el aprovechamiento de la energía solar (Fig. 5).

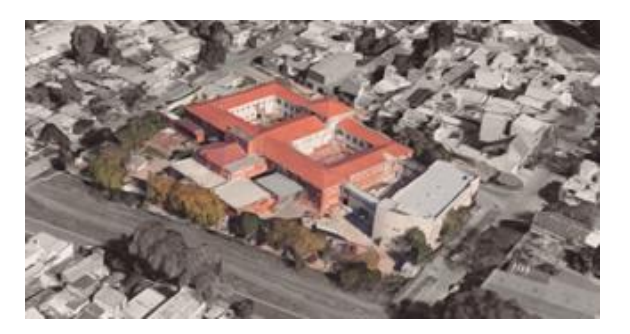

*Figura 5: Imagen satelital del HZGA "Dr. Ricardo Gutiérrez" (caso 3)*

La detección de las superficies verticales más favorables se efectuó por medio de la lista de mallas (A en Fig. 5), la cual expone los resultados de irradiancia solar correspondientes a las mismas. Para encontrar específicamente las zonas con los valores más altos, se movió el "slider" (D en Fig. 5) para identificar la malla (B en Fig. 5) con las celdas de valores más elevados (C en Fig. 4). Al mismo tiempo, la malla seleccionada con el "slider" se visualiza en la geometría situada en el canvas de Rhino (E en Fig. 4). A partir de este análisis, es posible identificar los sectores más adecuados para la inserción de sistemas de energías renovables, tanto activos como pasivos, logrando así direccionar los recursos de una manera eficiente.

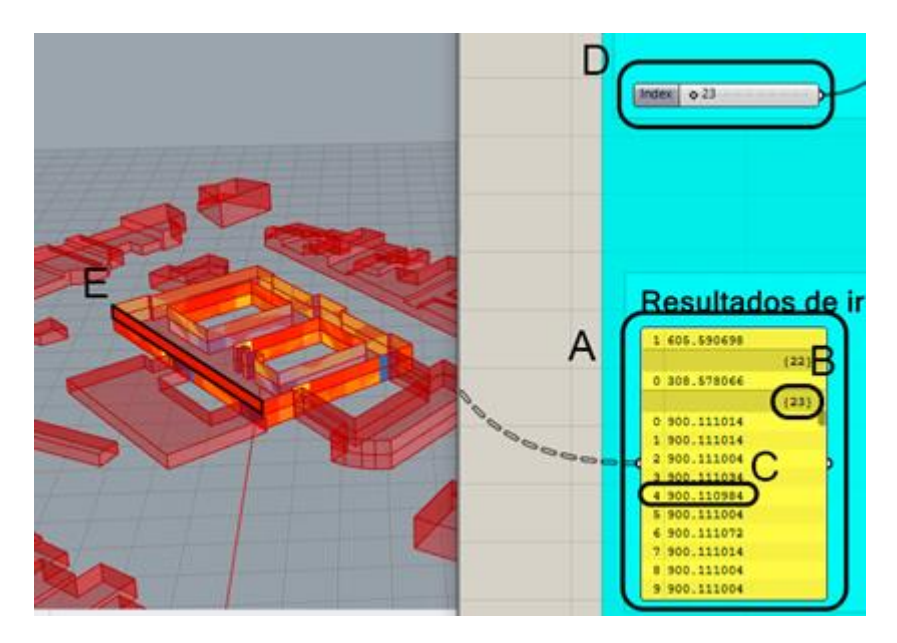

*Figura 5: Ejemplo para la detección de valores más altos de irradiancia solar en sectores específicos*

#### *Discusión*

A partir de la ejecución de esta herramienta, pudo determinarse que la misma puede ser empleada por personas que pertenezcan a disciplinas relacionadas al diseño y gestión de la energía en edificios. Sin embargo, puede resultar dificultoso su uso para aquellas que no lleven consigo una práctica fluida en ciertos programas CAD, lo cual resulta un aspecto poco frecuente en el rubro de la arquitectura y la construcción. En cuanto a la comunicación de los resultados, los valores de radiación solar total y de irradiancia solar en los edificios analizados se mostraron de forma gráfica, en la geometría situada en Rhino, y de forma cuantitativa, en los componentes situados en Grasshopper. Por otro lado, se destacan los pocos pasos requeridos para aplicar la herramienta. Una vez realizadas las geometrías necesarias, las acciones necesarias fueron: introducir datos climáticos de lugar donde se implanta el establecimiento a analizar, y vincular la radiación solarsimulada con las geometrías situadas en Rhino.

En cuanto a la introducción de geometrías, el software Rhinoceros 3D permitió importar modelos tridimensionales con origen en otros programas. Sin embargo, se detectaron ciertos obstáculos para efectuar dicha tarea, debe prestarse atención en las propiedades del modelo en caso de que este sea importado. Por ejemplo, si se importan los modelos desde el programa SketchUp, se deberá verificar que las propiedades de los objetos, una vez ubicados en Rhino, sean del tipo "polisuperficies". En caso de que no lo sean, deben adaptarse utilizando las herramientas "Explotar" y "Unión booleana".

Cabe señalar que la herramienta puedo desarrollarse y aplicarse, en gran parte, debido a la durabilidad (90 días) que Rhinoceros 3D ofrece en su versión de prueba, un tiempo acorde para ensayar y ajustar el algoritmo confeccionado. Es por ello que, si se quiere utilizar este tipo de licencia, se sugiere realizar las geometrías de los edificios a analizar en otros softwares antes de la instalación de Rhinoceros 3D, de modo que no se ocupe tiempo modelizando las geometrías en este programa.

#### **CONCLUSIONES**

El contexto energético actual ha llevado a la necesidad de reemplazar fuentes energéticas convencionales por otras cuyos efectos generen un menor impacto en el ambiente. En este sentido, la energía solar brinda una alternativa viable dado que se caracteriza por ser una fuente renovable y limpia. Asimismo, los avances tecnológicos para el aprovechamiento de la energía solar en sus distintas formas (energía calórica y energía eléctrica) han causado una disminución de costos en proyectos que incorporen SSTs y/o PFVs. Es por ello que se necesitan instrumentos para identificar, de forma práctica, aquellos establecimientos y/o sectores que presenten las mejores condiciones para incorporar sistemas solares.

A partir de lo expuesto, se ha confeccionado una herramienta digital, ejecutable en Rhinoceros 3D, que permite observar los valores de radiación solar total sobre distintos edificios, con la posibilidad de analizar áreas exteriores específicas. A partir de su aplicación en 3 casos de estudio, pudo observarse que la misma cumple con las siguientes características: i. Es una herramienta amigable, siendo esta utilizable sin necesidad de adquirir conocimientos referidos a programación textual o capacitaciones que excedan escasas indicaciones de un instructivo. Además, proporciona resultados en forma gráfica y alfanumérica, lo cual favorece la comunicación y el entendimiento con el usuario; ii. Es compatible, es decir, permite importar modelos tridimensionales o geometrías realizadas en otros programas; y iii. Es accesible, ya que, en caso de no poder acceder a una licencia, existe la alternativa de contar con una versión de prueba por 90 días.

Por otra parte, se advierte que esta herramienta puede ser utilizada para estudios de detección temprana y análisis generales. En comparación con otros trabajos, los modelos tridimensionales que se analizaron en éste, abordan un nivel de detalle que omite elementos como la vegetación, las cornisas y vanos de edificios. Por ende, si se quiere obtener mayor precisión en los análisis de la radiación solar sobre las superficies de edificios, debe disponerse de otros recursos tales como mayor disponibilidad de tiempo, mayor cantidad de personal y ordenadores potentes.

Finalmente, se concluye que el uso de la herramienta propuesta en el presente trabajo posibilitará agilizar y argumentar las decisiones para llevar a cabo proyectos de diversas escalas. Así también, el empleo de la misma permitirá evaluar niveles de asoleamiento en establecimientos pertenecientes a redes edilicias y/o a manzanas o zonas urbanas de mayor tamaño, identificando a aquellos edificios que se posicionen como alternativas viables para la incorporación de sistemas solares. Estos últimos podrán ser evaluados mediante la aplicación de otros programas que aborden el ahorro de la energía proveniente de fuentes convencionales y de GEI, incorporando sistemas solares activos y/o pasivos.

#### **AGRADECIMIENTOS**

Este estudio se efectuó en el marco de la realización de dos becas doctorales CONICET bajo los títulos de "Análisis, Ensayo y Evaluación de Estrategias Energéticas Alternativas para el Sector Salud en Escenarios Urbanos" e "Incorporación de Energías Renovables a la Edilicia Existente del Sector Salud en el marco de la Construcción de Escenarios Urbano-Energéticos". Asimismo, se agradece a los arquitectos Germán Anido y Germán Daniel Spahr, quienes han brindado datos técnicos sobre el software Rhinoceros 3D.

#### **REFERENCIAS**

- Czajkowski, J. D. (1993). Evolución de los edificios hospitalarios. Aproximación a una vision tipólogica. *IV Congreso Latiniamericano y 7° Jornadas Interdisciplinarias de La Asociación Argentina de Arquitectura e Ingeniería Hospitalaria.*
- DesignBuilder LAT. (2020). *DesignBuilder, simulaciones avanzadas de edificios*. DesignBuilder|Lat Website. Dirección URL: <https://www.designbuilder-lat.com/> [consulta: 16 de septiembre de 2021]
- Evans, J. M., & Schiller, S. (1991). *Diseño Bioambiental y Arquitectura Solar* (C. C.-F.- UBA (ed.); 2da edición). Secretaría de Extensión Universitaria de la Facultad de Arquitectura, Diseño y Urbanismo de la Universidad de Buenos Aires.
- IRENA. (2020). Renewable Power Generation Costs in 2019. In *International Renewable Energy Agency*. https://doi.org/10.1007/SpringerReference\_7300
- MatWorks. (2009). *Algorithm Development - MATLAB & Simulink Solutions - MATLAB & Simulink*. MatWorks Website. Dirección URL: <https://la.mathworks.com/solutions/algorithmdevelopment.html> [consulta: 16 de septiembre de 2021]
- Ministerio de Energía y Minería. (2018). *Balances Energéticos Argentina*. Dirección URL: <https://www.argentina.gob.ar/produccion/energia/hidrocarburos/balances-energeticos> [consulta: 16 de junio de 2021]
- Mode Lab. (2014). *The Grasshopper Primer (EN)* (3° edition). https://www.modelab.is/grasshopperprimer
- Municipalidad de La Plata. (2009). *Caracterizacion de zonas e indicadores para el Partido de La Plata*.
- NASA. (2018). *POWER Data Access Viewer*. Multiple Data Access Options. Dirección URL: <https://power.larc.nasa.gov/data-access-viewer/> [consulta: 21 de septiembre de 2019]
- Qerimi, D., Dimitrieska, C., Vasilevska, S., & Rrecaj, A. (2020). Modeling of the solar thermal energy use in urban areas. *Civil Engineering Journal (Iran)*, *6*(7), 1349–1367. https://doi.org/10.28991/cej-2020-03091553
- Rhinoceros. (2015a). *food4Rhino*. Https://Www.Food4rhino.Com/En. Dirección URL: <https://www.food4rhino.com/es> [consulta: 16 de septiembre de 2021]
- Rhinoceros. (2015b). *Rhino - Características*. Rhinoceros 3D Website. Dirección URL: <https://www.rhino3d.com/features/#administración> [consulta: 16 de septiembre de 2021]
- Valentin Software. (2013). *Valentin Software*. Valentin Softwares Website. Dirección URL: <https://valentin-software.com/en/> [consulta: 11 de marzo de 2021]

Wegertseder, P., Lund, P., Mikkola, J., & García Alvarado, R. (2016). Combining solar resource mapping and energy system integration methods for realistic valuation of urban solar energy potential. *Solar Energy*, *135*, 325–336. https://doi.org/10.1016/j.solener.2016.05.061

**ABSTRACT:** The use of solar energy to replace energy from fossil fuels has become a viable alternative in recent years. The wide variety of passive strategies for architectural design and the decrease in cost of systems for the transformation of solar energy has encouraged the generation of projects of different scales, leading to the need for tools to evaluate their viability. This work provides a tool to determine the total solar radiation on the exposed surface of buildings, giving results in graphical and numerical form. This tool can be executed by Rhinoceros 3D software. It has been developed with a methodology, which can be understood in 2 general parts: 1. Simulation of climatic effects and 2. Simulation of solar radiation in geometries. Finally, the use of the tool in 3 hospital establishment located in the city of La Plata is presented. Its applicability for studies of different scales (urban and building) is verified, noting that it complies with the following characteristics: user-friendly, compatible and accessible.

**KEYWORDS:** Solar calculator. Solar radiation. Solar analysis on buildings.